IBM Sterling Gentran:Server for iSeries

# Installation Guide

Release 3.6

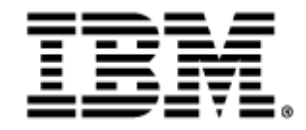

0241-360-INST01-0001

This edition applies to the 3.6 Version of IBM® Sterling Gentran:Server® for iSeries® and to all subsequent releases and modifications until otherwise indicated in new editions.

Before using this information and the product it supports, read the information in [Notices on page](#page-50-0) [N-1](#page-50-0).

Licensed Materials - Property of IBM IBM® Sterling Gentran:Server® for iSeries © Copyright IBM Corp. 1990, 2011. All Rights Reserved. US Government Users Restricted Rights - Use, duplication or disclosure restricted by GSA ADP Schedule Contract with IBM Corp.

# Table of Contents

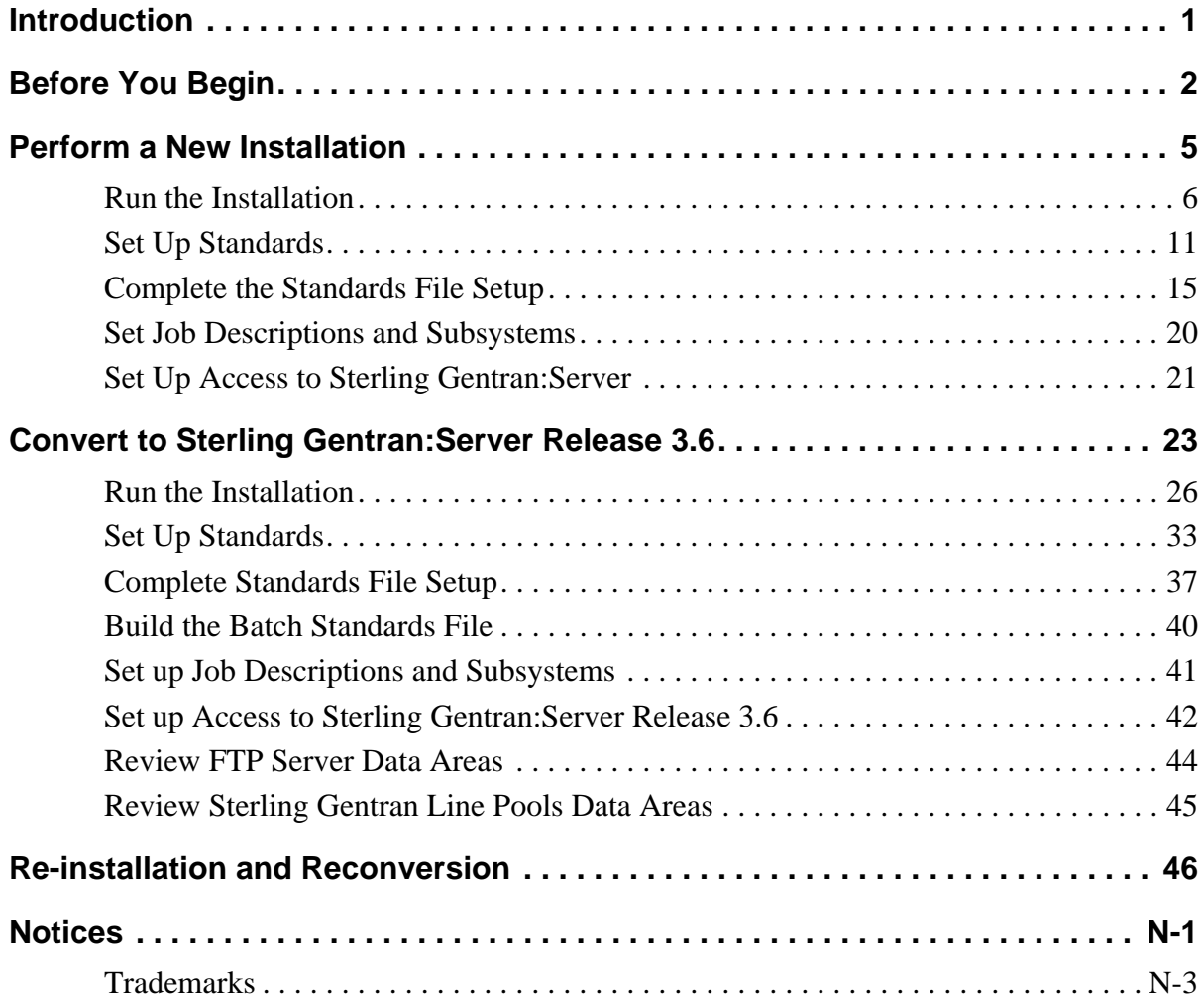

# IBM Sterling Gentran:Server for iSeries Release 3.6 Installation Guide

# <span id="page-4-0"></span>**Introduction**

**Purpose** This guide is designed to provide all of the information needed to perform the installation and conversion of IBM® Sterling Gentran:Server® for iSeries® Release 3.6.

### **What Sections to Read**

You will not need to use all sections in this guide. Use the table below to find the sections you need for your own installation or conversion and the order in which you should read them.

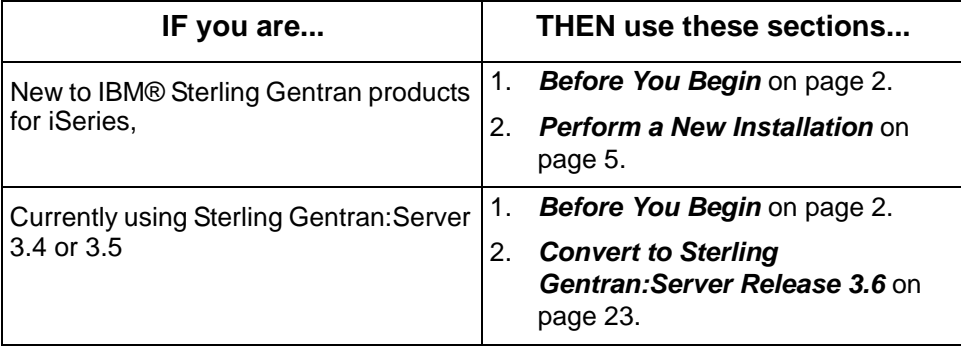

# <span id="page-5-0"></span>**Before You Begin**

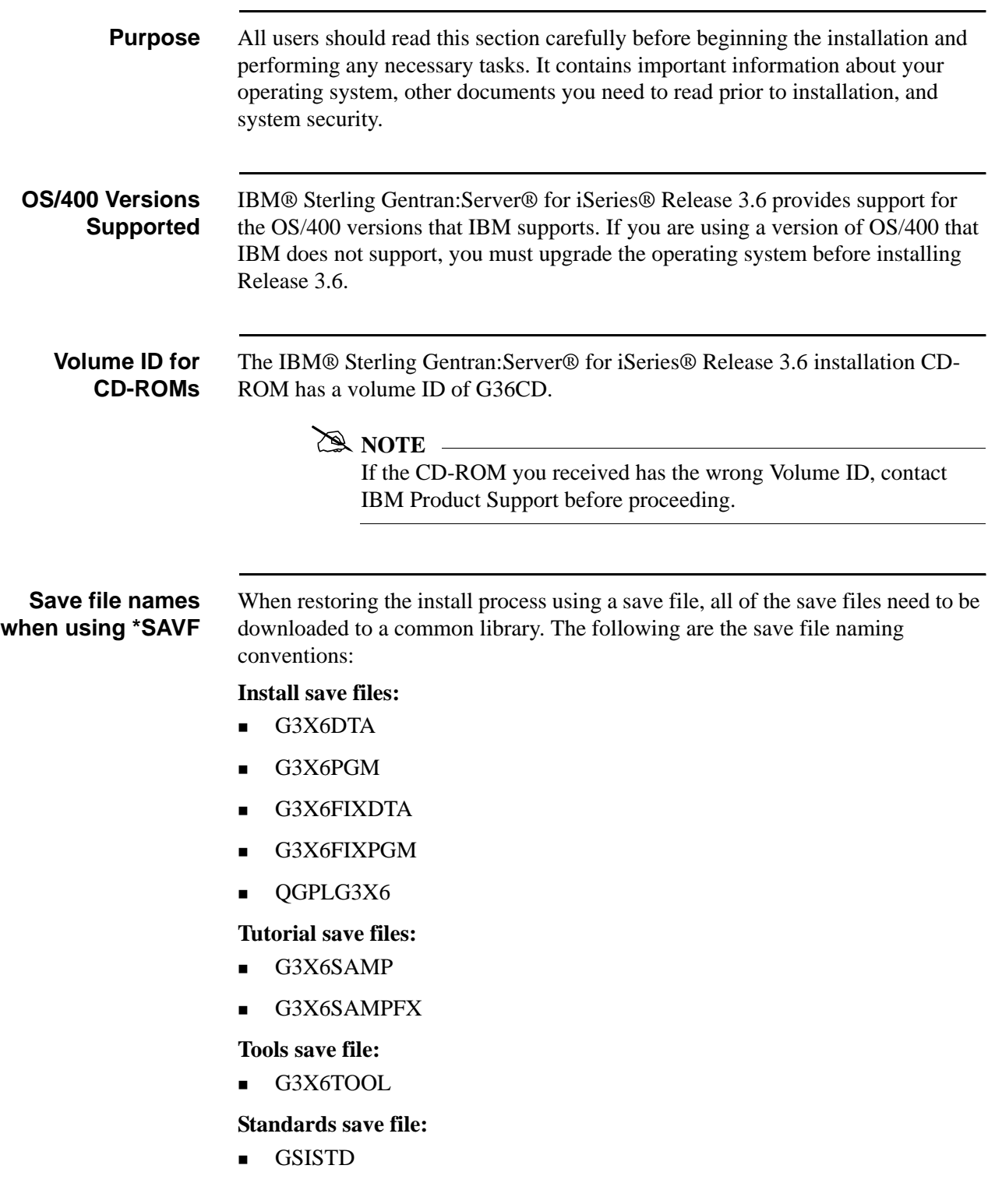

**DASD Requirements** At a minimum, your system must have available the required DASD amounts shown below. All numbers are rounded up to the next megabyte (MB).

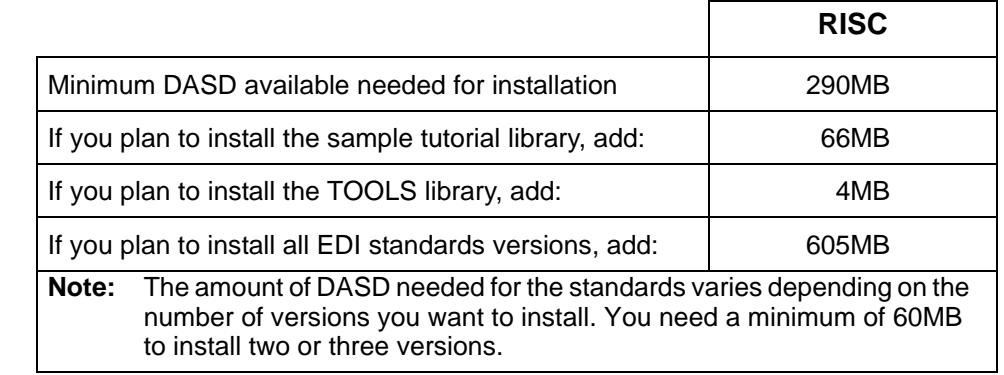

### **Other Documents to Review**

 All users should read the *Release Notes and Impact Information* before beginning installation.

Customers who are upgrading from an earlier Sterling Gentran release should pay special attention to the Impact Information chapter in the *Release Notes and Impact Information.* This section contains important information about changes and enhancements included in IBM® Sterling Gentran:Server® for iSeries® Release 3.6.

New customers should review the *Manager's Implementation Planner*.

**Security** All programs in Sterling Gentran: Server have been compiled with the option USER PROFILE (\*OWNER), with the OWNER of all objects defined as QPGMR. All data files have \*PUBLIC authority \*ALL granted. This eliminates any authority conflicts on the system. The best method of protecting access to Sterling Gentran:Server is to use the security measures in Environment Control in conjunction with iSeries security. (SEE Chapter 2 in the *User Guide* for more information about setting security.)

**Where to Go Next** Use this table to decide which section you should read next.

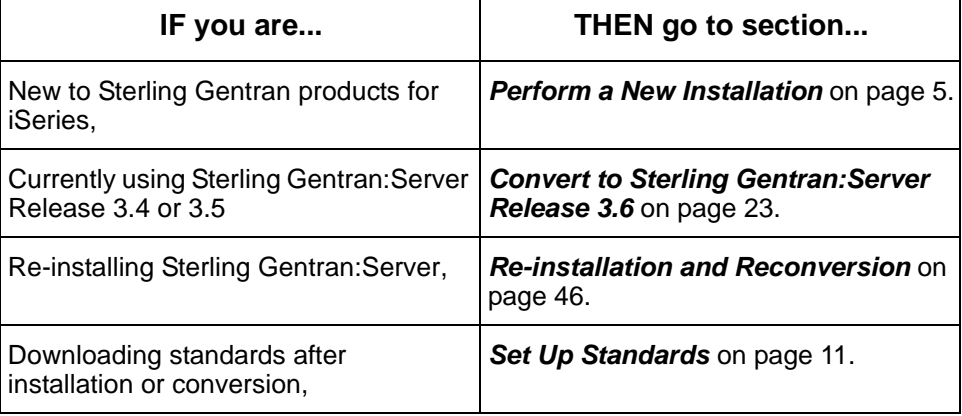

**How To Get Help** IBM® Sterling Customer Center provides a wealth of online resources that are available around the clock to enrich your business experience with IBM® Sterling Gentran®. By using Sterling Customer Center, you gain access to many selfsupport tools, including a Knowledge-Base, Documentation, Education, and Case Management. Access Sterling Customer Center at [http://](https://customer.sterlingcommerce.com) [customer.sterlingcommerce.com.](https://customer.sterlingcommerce.com)

> Once logged in, select **Support Center** from the top navigation menu, and then locate Sterling Gentran product-specific support information from the left navigation menu.

Additionally, our Customer Support Reference Guide outlines our support hours, contact information, and key information that will enhance your support [experience with us. For detailed information about Customer Support, please refer](https://customer.sterlingcommerce.com)  [to the Customer Support Reference Guide accessible from the login page. \(](https://customer.sterlingcommerce.com)http:// customer.sterlingcommerce.com)

# <span id="page-8-0"></span>**Perform a New Installation**

**Purpose** This section provides step-by-step procedures for installing Sterling Gentran:Server and setting up job descriptions to enable you to use the job scheduler feature. The following diagram gives a high-level overview of the process you will use to install and set up Sterling Gentran:Server.

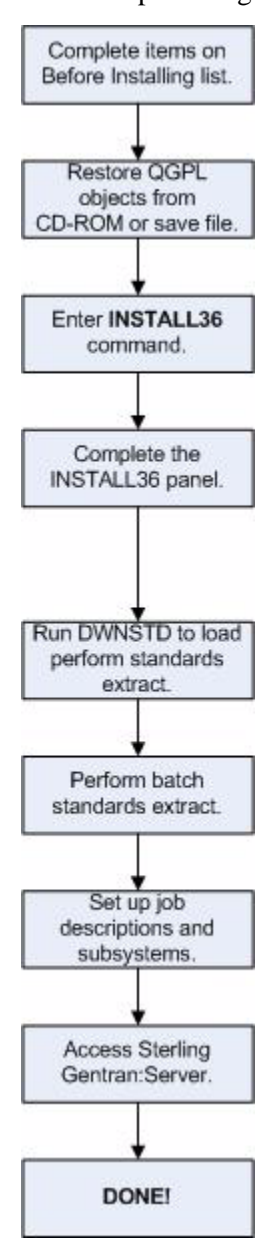

# <span id="page-9-0"></span>**Run the Installation**

![](_page_9_Picture_150.jpeg)

![](_page_10_Picture_104.jpeg)

**Complete the INSTALL36 Panel**

This diagram illustrates the Sterling Gentran:Server Install (INSTALL36) panel.

```
 Sterling Gentran Install 3.6 (INSTALL36) 
 Type choices, press Enter. 
Device . . . . . . . . . . . . . <u>OPT01</u> Name, *SAVF
 Sterling Gentran Libraries: 
  Data Library . . . . . . . . . . G3X6DTA Name<br>Program Library . . . . . . . G3X6PGM Name
Program Library . . . . . . . <u>G3X6PGM</u> Name<br>Bypass Program Lib Install? . . <u>*NO</u> *YES, *NO
 Version to Convert From . . . . *NONE *NONE, 3.4, 3.5 
Run Interactively? . . . . . . . . *YES *YES, *NO
 Bottom 
 F3=Exit F4=Prompt F5=Refresh F10=Additional parameters F12=Cancel 
 F13=How to use this display F24=More keys
```
Type values for the device, library names, and choice for conversion. Press **Enter** (or **F10** for both dependent and additional parameters).

The system displays the following screen.

![](_page_11_Picture_150.jpeg)

Fill in any additional parameters. Press **Enter** to run the installation command. Descriptions for all parameters are detailed in the following table.

**Field Descriptions** Review the following table for the Sterling Gentran Install 3.6 (INSTALL36) panel field descriptions.

# **ANOTE**

### **Library Names:**

Enter the names for the libraries where you want the final destination to be. It is not supported if you rename the libraries to something different after you have run the conversion. There are too many places internally that are updated with the library names specified on this install screen.

![](_page_12_Picture_181.jpeg)

![](_page_13_Picture_96.jpeg)

Where to Go Next Execute the DWNSTD program to download your standards.

# <span id="page-14-0"></span>**Set Up Standards**

![](_page_14_Picture_60.jpeg)

![](_page_14_Figure_3.jpeg)

### **Stage 1: Download the Standards from CD-ROM or save file**

Use the following procedure to download Standards. You can either add new standards to your online versions or replace all of your online standards with a different list of versions.

![](_page_15_Picture_148.jpeg)

![](_page_16_Picture_96.jpeg)

## **Stage 2: Select Versions**

![](_page_17_Picture_111.jpeg)

Use the following procedure to select versions.

**Where to Go Next** Use this table to decide which section to go to next.

![](_page_17_Picture_112.jpeg)

# <span id="page-18-0"></span>**Complete the Standards File Setup**

**Purpose** When you install Sterling Gentran: Server, a limited number of standards versions and transactions are included in the Batch Standards file, primarily for use with the tutorial data.

> Because these may not be the versions and transactions you need for processing your company's data, you may still need to download other versions and transactions by using the Select Transactions in Use option. You can wait and perform this step after you have worked with the tutorials, if desired.

**Standards** The pre-selected Standards versions and transactions for the tutorials include the following:

![](_page_18_Picture_110.jpeg)

### # **NOTE**

The version Update Allowed flag must be set to **Y** before transactions can be selected.

### **Select Transactions for Batch Processing**

The Transactions in Use panel (EDIX180-CTL01) enables you to select the standards version and transactions that will be used during batch processing.

Use the following procedure to select the versions and transactions you want included in the batch standards file.

![](_page_19_Picture_130.jpeg)

![](_page_20_Picture_164.jpeg)

![](_page_21_Picture_141.jpeg)

This procedure must be done prior to using the newly-selected transactions for EDI translation.

![](_page_21_Picture_3.jpeg)

Make sure you have selected all of the versions and transactions you need to have included in the batch standards file (see previous step) before beginning this step.

Use the following procedure to run the Standards Table Extract command (EXTSTD).

![](_page_21_Picture_142.jpeg)

### # **NOTE**

The original version of the batch standards file, GT00TBP, will be saved and restored if the Extract Standards job does not build the batch standards file successfully.

**Where to Go Next** Use this table to decide which section to go to next.

![](_page_22_Picture_50.jpeg)

# <span id="page-23-0"></span>**Set Job Descriptions and Subsystems**

![](_page_23_Picture_121.jpeg)

**Procedure** Use the following procedure to set up job descriptions and subsystems.

![](_page_23_Picture_122.jpeg)

### Where to Go Next Once you have modified the job descriptions, go to Set Up Access to Sterling *[Gentran:Server](#page-24-0)* on page 21.

# <span id="page-24-0"></span>**Set Up Access to Sterling Gentran:Server**

![](_page_24_Picture_160.jpeg)

**Where to Go Next** Use this table to decide which section to go to next.

![](_page_25_Picture_50.jpeg)

# <span id="page-26-0"></span>**Convert to Sterling Gentran:Server Release 3.6**

**Purpose** This section is intended for customers who currently have Sterling Gentran:Server for iSeries 3.4 or 3.5 installed, and who want to convert to Sterling Gentran:Server.

![](_page_26_Picture_4.jpeg)

If you have already started the installation and conversion to Sterling Gentran:Server and had to cancel it, please go to *[Re-installation and](#page-49-0)  [Reconversion](#page-49-0)* on page 46 for important instructions.

**Process Overview** The following diagram gives a high-level overview of the process you will use to convert to Sterling Gentran:Server.

![](_page_27_Figure_3.jpeg)

![](_page_28_Picture_96.jpeg)

# $STOP$  **CAUTION**

When converting data to Sterling Gentran:Server 3.6, users and batch jobs should not be running against your current Sterling Gentran:Server 3.4 or 3.5 libraries or the integrity of the data between the files being converted may be lost.

# <span id="page-29-0"></span>**Run the Installation**

![](_page_29_Picture_115.jpeg)

![](_page_30_Picture_109.jpeg)

### **Complete the INSTALL36 panel**

This diagram illustrates the Sterling Gentran:Server Install 3.6 (INSTALL36) panel.

![](_page_31_Picture_158.jpeg)

Type values for the device, library names, and version to convert from and press **Enter** (or **F10** for both dependent and additional parameters). The system displays the following screen.

![](_page_31_Picture_159.jpeg)

Type values for Data and Program libraries to convert from and, optionally, any additional parameters. Press **Enter** to run the install command.

![](_page_32_Picture_127.jpeg)

![](_page_32_Picture_128.jpeg)

![](_page_33_Picture_108.jpeg)

![](_page_34_Picture_203.jpeg)

![](_page_35_Picture_122.jpeg)

**Where to Go Next** If you want to add standards, enter the **DWNSTD** command to load new standards.

# <span id="page-36-0"></span>**Set Up Standards**

![](_page_36_Picture_98.jpeg)

![](_page_36_Figure_3.jpeg)

## **Stage 1: Download the Standards from CD-ROM or save file**

Use the following procedure to download Standards. You can either add new standards to your online versions or replace all of your online standards with a different list of versions.

![](_page_37_Picture_164.jpeg)

![](_page_38_Picture_103.jpeg)

## **Stage 2: Select Versions**

![](_page_39_Picture_105.jpeg)

Use the following procedure to select versions.

**Where to Go Next** Use this table to decide which section to go to next.

![](_page_39_Picture_106.jpeg)

# <span id="page-40-0"></span>**Complete Standards File Setup**

![](_page_40_Picture_95.jpeg)

![](_page_40_Picture_3.jpeg)

The version Update Allowed flag must be set to a **Y** before transactions can be selected.

### **Select Transactions for Batch Processing**

The Transactions in Use panel (EDIX180-CTL01) enables you to select the standards version and transactions that will be used during batch processing.

Use the following procedure to select the versions and transactions you want included in the batch standards file.

![](_page_41_Picture_163.jpeg)

![](_page_42_Picture_74.jpeg)

### **Note to EDIFACT Users**

EDIFACT standards require the use of version 002001UN, 002002UN, or D 3 to produce the CONTRL acknowledgment. If you are using EDIFACT versions and will be processing acknowledgments, you must verify that the Control Transaction and CONTRL transactions have been selected for each of these versions.

## <span id="page-43-0"></span>**Build the Batch Standards File**

Build the batch standards file using the Standards Table Extract command (EXTSTD). This command replaces your current batch standards file with only those versions and transactions that are selected.

### $\approx$  NOTE  $-$

This procedure must be done prior to using Sterling Gentran:Server 3.6. New fields were added to this file and your process will not function properly unless you rebuild this file.

![](_page_43_Picture_5.jpeg)

### $\overline{\text{STOP}}$  **CAUTION**

Make sure you have selected all of the versions and transactions you need to have included in the batch standards file (see previous step) before beginning this step.

The Standards Table Extract command (EXTSTD) runs from the Work with Standards panel. Type **30** (Std Table Ext) on the key entry line and press **Enter**. This command is independent from the Version ID, so the key entry line is used.

![](_page_43_Picture_9.jpeg)

The original version of the batch standards file (GT00TBP) is saved and restored if the Extract Standards job does not build the batch standards file successfully.

**Where to Go Next** Use this table to decide which section to go to next.

![](_page_43_Picture_139.jpeg)

# <span id="page-44-0"></span>**Set up Job Descriptions and Subsystems**

![](_page_44_Picture_114.jpeg)

**Where to Go Next** After you have modified the job descriptions, go to *[Set up Access to Sterling](#page-45-0)  [Gentran:Server Release 3.6](#page-45-0)* on page 42.

# <span id="page-45-0"></span>**Set up Access to Sterling Gentran:Server Release 3.6**

![](_page_45_Picture_138.jpeg)

### **Procedure** Use the following procedure to access Sterling Gentran:Server.

![](_page_45_Picture_139.jpeg)

### **EX NOTE**

A user profile is created in Environment Control for the security user who installed the software if the user was not already in Environment Control to enable user profiles to be maintained.

**Where to Go Next** Use this table to decide which section to go to next.

![](_page_46_Picture_97.jpeg)

## <span id="page-47-0"></span>**Review FTP Server Data Areas**

### **ANOTE**

Complete this section *only* if you are using the FTP Server Interface.

**Purpose** During an installation, the values in the data areas QGPL/GENFTPLIBP and QGPL/GENFTPLIBT are updated with the new data and program libraries entered with the install command. If you are still using the previous release of Sterling Gentran:Server, you may want to modify the production and/or test data areas back to their original values.

> (SEE "FTP Server Interface Commands" in the *IBM® Sterling Gentran:Server® for iSeries® Release 3.6 Communications Guide* for further clarification on how to use the two different data areas.)

### **Procedure** Use the following procedure to review the FTP Server data areas.

![](_page_47_Picture_134.jpeg)

**Where to Go Next** Go to *[Review Sterling Gentran Line Pools Data Areas](#page-48-0)* on page 45 if you use line pools. Otherwise, the installation is complete.

# <span id="page-48-0"></span>**Review Sterling Gentran Line Pools Data Areas**

![](_page_48_Picture_102.jpeg)

Where to Go Next You have completed the installation/conversion process. If you have further data libraries that share the program library just converted, see *[Reconversion of Data](#page-49-1)  [Library Only](#page-49-1)* on page 46.

# <span id="page-49-0"></span>**Re-installation and Reconversion**

![](_page_49_Picture_135.jpeg)

### <span id="page-49-1"></span>**Reconversion of Data Library Only**

To reconvert your Release 3.4, or 3.5 data library at any point, you can run the **INSTALL**36 command and specify **\*YES** in the Bypass Program Lib Install? field.

# <span id="page-50-1"></span>**Notices**

# <span id="page-50-0"></span>**Notices**

This information was developed for products and services offered in the U.S.A.

IBM may not offer the products, services, or features discussed in this document in other countries. Consult your local IBM representative for information on the products and services currently available in your area. Any reference to an IBM product, program, or service is not intended to state or imply that only that IBM product, program, or service may be used. Any functionally equivalent product, program, or service that does not infringe any IBM intellectual property right may be used instead. However, it is the user's responsibility to evaluate and verify the operation of any non-IBM product, program, or service.

IBM may have patents or pending patent applications covering subject matter described in this document. The furnishing of this document does not grant you any license to these patents. You can send license inquiries, in writing, to:

IBM Director of Licensing

IBM Corporation

North Castle Drive

Armonk, NY 10504-1785

U.S.A.

For license inquiries regarding double-byte character set (DBCS) information, contact the IBM **Intellectual** 

Property Department in your country or send inquiries, in writing, to:

Intellectual Property Licensing

Legal and Intellectual Property Law

IBM Japan Ltd.

1623-14, Shimotsuruma, Yamato-shi

Kanagawa 242-8502 Japan

**The following paragraph does not apply to the United Kingdom or any other country where such provisions are inconsistent with local law:** INTERNATIONAL BUSINESS MACHINES CORPORATION PROVIDES THIS PUBLICATION "AS IS" WITHOUT WARRANTY OF ANY KIND, EITHER EXPRESS OR IMPLIED, INCLUDING, BUT NOT LIMITED TO, THE IMPLIED WARRANTIES OF NON-INFRINGEMENT, MERCHANTABILITY OR FITNESS

FOR A PARTICULAR PURPOSE. Some states do not allow disclaimer of express or implied warranties in certain transactions, therefore, this statement may not apply to you.

This information could include technical inaccuracies or typographical errors. Changes are periodically made to the information herein; these changes will be incorporated in new editions of the publication. IBM may make improvements and/or changes in the product(s) and/or the program(s) described in this publication at any time without notice.

Any references in this information to non-IBM Web sites are provided for convenience only and do not in any manner serve as an endorsement of those Web sites. The materials at those Web sites are not part of the materials for this IBM product and use of those Web sites is at your own risk.

IBM may use or distribute any of the information you supply in any way it believes appropriate without incurring any obligation to you.

Licensees of this program who wish to have information about it for the purpose of enabling: (i) the exchange of information between independently created programs and other programs (including this one) and (ii) the mutual use of the information which has been exchanged, should contact:

IBM Corporation

J46A/G4

555 Bailey Avenue

San Jose, CA\_\_95141-1003

U.S.A.

Such information may be available, subject to appropriate terms and conditions, including in some cases, payment of a fee.

The licensed program described in this document and all licensed material available for it are provided by IBM under terms of the IBM Customer Agreement, IBM International Program License Agreement or any equivalent agreement between us.

Any performance data contained herein was determined in a controlled environment. Therefore, the results obtained in other operating environments may vary significantly. Some measurements may have been made on development-level systems and there is no guarantee that these measurements will be the same on generally available systems. Furthermore, some measurements may have been estimated through extrapolation. Actual results may vary. Users of this document should verify the applicable data for their specific environment.

Information concerning non-IBM products was obtained from the suppliers of those products, their published announcements or other publicly available sources. IBM has not tested those products and cannot confirm the accuracy of performance, compatibility or any other claims related to non-IBM products. Questions on the capabilities of non-IBM products should be addressed to the suppliers of those products.

All statements regarding IBM's future direction or intent are subject to change or withdrawal without notice, and represent goals and objectives only.

This information is for planning purposes only. The information herein is subject to change before the products described become available. This information contains examples of data and reports used in daily business operations. To illustrate them as completely as possible, the examples include the names of individuals, companies, brands, and products. All of these names are ficticious and any similarity to the names and addresses used by an actual business enterprise is entirely coincidental.

### COPYRIGHT LICENSE:

This information contains sample application programs in source language, which illustrate programming techniques on various operating platforms. You may copy, modify, and distribute these sample programs in any form without payment to IBM, for the purposes of developing, using, marketing or distributing application programs conforming to the application programming interface for the operating platform for which the sample programs are written. These examples have not been thoroughly tested under all conditions. IBM, therefore, cannot guarantee or imply reliability, serviceability, or function of these programs. The sample programs are provided "AS IS", without warranty of any kind. IBM shall not be liable for any damages arising out of your use of the sample programs.

Each copy or any portion of these sample programs or any derivative work, must include a copyright notice as follows:

© IBM 2011. Portions of this code are derived from IBM Corp. Sample Programs. © Copyright IBM Corp. 2011.

If you are viewing this information softcopy, the photographs and color illustrations may not appear.

# <span id="page-52-0"></span>**Trademarks**

IBM, the IBM logo, and ibm.com are trademarks or registered trademarks of International Business Machines Corp., registered in many jurisdictions worldwide. Other product and service names might be trademarks of IBM or other companies. A current list of IBM trademarks is available on the Web at ["Copyright and trademark information"](www.ibm.com/legal/copytrade.shtml) at www.ibm.com/legal/copytrade.shtml.

Adobe, the Adobe logo, PostScript, and the PostScript logo are either registered trademarks or trademarks of Adobe Systems Incorporated in the United States, and/or other countries.

IT Infrastructure Library is a registered trademark of the Central Computer and Telecommunications Agency which is now part of the Office of Government Commerce.

Intel, Intel logo, Intel Inside, Intel Inside logo, Intel Centrino, Intel Centrino logo, Celeron, Intel Xeon, Intel SpeedStep, Itanium, and Pentium are trademarks or registered trademarks of Intel Corporation or its subsidiaries in the United States and other countries.

Linux is a registered trademark of Linus Torvalds in the United States, other countries, or both.

Microsoft, Windows, Windows NT, and the Windows logo are trademarks of Microsoft Corporation in the United States, other countries, or both.

ITIL is a registered trademark, and a registered community trademark of the Office of Government Commerce, and is registered in the U.S. Patent and Trademark Office.

UNIX is a registered trademark of The Open Group in the United States and other countries.

Java and all Java-based trademarks and logos are trademarks or registered trademarks of Oracle and/or its affiliates.

Cell Broadband Engine is a trademark of Sony Computer Entertainment, Inc. in the United States, other countries, or both and is used under license therefrom.

Linear Tape-Open, LTO, the LTO Logo, Ultrium and the Ultrium Logo are trademarks of HP, IBM Corp. and Quantum in the U.S. and other countries.

Connect Control Center®, Connect:Direct®, Connect:Enterprise, Gentran®, Gentran:Basic®, Gentran:Control®, Gentran:Director®, Gentran:Plus®, Gentran:Realtime®, Gentran:Server®, Gentran:Viewpoint®, Sterling Commerce™, Sterling Information Broker®, and Sterling Integrator® are trademarks or registered trademarks of Sterling Commerce, Inc., an IBM Company.

Other company, product, and service names may be trademarks or service marks of others.